# プログラム実行過程を表す有向グラフを 直接編集するデバッギングシステムの研究

日吉俊勝†

太田剛‡

静岡大学大学院情報学研究科†

静岡大学情報学部‡

#### 1.研究の背景

 デバッグを行うときには関連する三つの要素 を考える必要がある.それはプログラマが期待 する動作のイメージ,そのイメージを元に実際 にプログラマが書いたプログラムソース,その ソースをコンパイル・実行した結果である実際 のプログラムの動作である.このとき,プログ ラマが期待した動作と,実際のプログラムの動 作とでは当初は異なっているのが普通である.

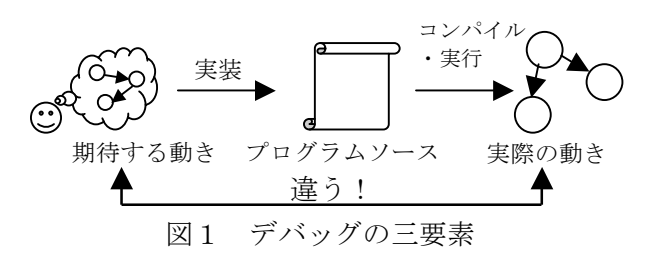

デバッグを行ううえでは,これらの要素の対 応を取り,違う箇所を見つける必要がある.ま ず,期待した動きと実際の動きを正確に知り, 理想と実際の動作間の違いを調べる(プログラ ムの動的構造と動的構造の理解·比較). 次に 期待した動きになるようにソースを書き換える (動的構造から静的構造への変換).このデバ ッグのステップにはそれぞれ難しさがある.プ ログラマには,プログラムが「こう動くはず だ」という思い込みがあり,そもそもプログラ ムの動くイメージを正確にプログラムテキスト に変換できないことがバグを生む原因である. また,プログラムがどう動いたかを正確に知る のが難しい.さらに,プログラムの実際の動き のどこが期待と違うのかわかっても、ソース上 でその違いがどこに,どのように対応し,どう 書き換えるべきか理解するのも難しい.特にこ うした作業は,プログラム初心者にとっては難 しいことである. 1-227 3L-8 情報処理学会第69回全国大会

 既存のツールを検討する.フローチャート等 を自動生成・編集するプログラム図示化ツール では,ソースコードを抽象化したプログラムの 静的構造について扱うだけであり,プログラム の実際の動作を扱うことはできない. シンボリ

ックデバッガはプログラムの実際の動きを理解 するのには役立つが,プログラム修正のために はその動きの理解を元にソースを直接書き換え る必要がある.統合開発環境では単純な時間軸 上でのプログラムの動きを示すことができる. しかし,実際に人間がプログラムを考える上で はこうした単純な時間系列の動きだけではなく, データ間の依存関係が重要な役割を担っている と思われるため,不十分である.このように既 存の開発・デバッグツールでは,動作やソース という要素間の結びつけが不足している.

そこで本稿で扱うデバッギングシステムでは, 実際の実行動作を表わす有向グラフを画面上に 表示し,これをユーザが GUI 上で編集すること で,期待する動作をシステムに教え,その差分 からもとのソースを自動変更することを目指す.

### 2.デバッギングシステム概要

システムの構成と動作の流れを述べる(図 2). まずインタープリタ部に C 言語によるデ バッグ対象のプログラムソースを投入し実行す る.実行履歴取得部で実行情報をもとに実行履 歴を作成する.グラフ作成部では実行履歴によ り有向グラフデータを生成する.グラフ表示操 作部はユーザに対してグラフを表示し、グラフ を編集する操作を提供する.つまりグラフ表示 操作部はユーザインターフェースを提供する. プログラム変換部では,ユーザによるグラフの 編集をもとにプログラムソースを修正する. な お,グラフ生成部およびグラフ表示操作部では, グラフの取り扱いのためにオープンソースグラ フツールセットの GraphViz[1]を用いる.

 このシステムにおいてグラフはプログラム実 行時の変数値の依存関係を表す.ノードはソー ス中の式を表わす. エッジは変数に値が設定さ れたノードから,値を参照したノードへと引か

A study on a debugging system which allows user a direct editing of dynamic program behavior

† Toshikatsu Hiyoshi ・ Graduate School of Informatics, Shizuoka University

‡ Tuyoshi Ohta・Faculty of Informatics, Shizuoka University

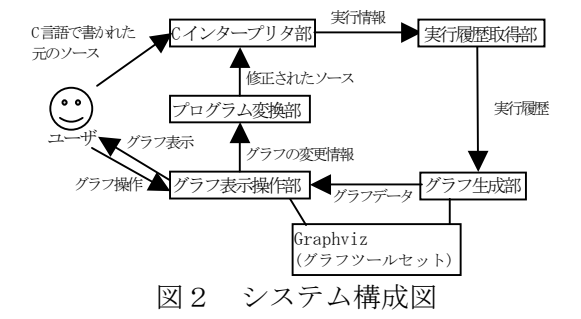

れ,変数の依存関係を表す.反復や選択などの ブロック構造は部分グラフとして表現する.表 示上はブロックを枠線で囲む.反復の各実行過 程はまとめずそのまま回数分が生成されるため, 閉路ができず,エッジを順序関係とみなすと半 順序集合となる.図3にグラフの例を示す.

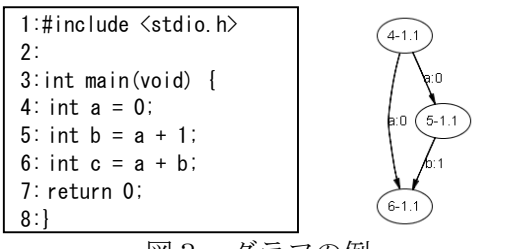

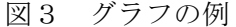

### 3.プログラムソース変換部について

 グラフ表示編集部において,グラフの修正は, ノードの追加・削除,ノードに対応する式の内 容の修正,エッジの追加・削除,エッジのラベ ル(影響した変数)の変更,ブロックの追加, ブロックの種類の変更を行うことができる.

 以上のグラフの修正をもとに,プログラムソ ース変換部ではソースを元のソースから変更す る.変換部での処理の中心は式の並び替え,付 随的なものは式の内容の変更・追加である.

式の並び替え処理はノードとエッジの追加・ 削除により元のグラフから変化した順序関係を もとにソースを修正する. すなわち、ノード間 の順序関係通りにテキストを適切な位置へ移動 する.基本的にはソースの式をグラフに基づき トポロジカルソートすることに相当する. ただ し,ユーザが変換後のソースを理解するのを助 けるために,できるだけ元のソースからの変更 を少なくしたい.そのため,グラフのルートか ら幅優先探索を行い,ノードの順序関係と対応 する式の位置関係を比べ,それが食い違ってい たら式を入れ替える.この処理を行う前にユー ザの編集によりグラフに閉路が作られていない かチェックする.

単純なエッジの順序関係のみにより式の位置

の決定するのは問題が生じることがある.その 例を図4に示す.

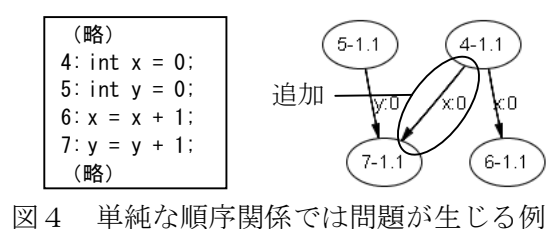

この例では4行目で変数 <sup>x</sup> に値が設定され, エッジ追加により 7 行目でその値を参照しよう としている.ここで単純にエッジの依存関係の みを考えると式の順序を入れ替える必要がない. しかし,6行目で変数 <sup>x</sup> の値が更新されてしま うため,7行目の式では4行目で設定された値 を読み出すことはできない.このような場合, 間にあるノードも含めて式の順序を入れ替える か,順序関係が決まってしまっている際には問 題の変数 <sup>x</sup> の値をコピーする変数を追加する処 置が必要になる.したがって,ノードの順序関 係だけでなく,エッジのラベルも変換処理時に は必要な情報となる. また, 反復等のブロック では条件式以外の内部での式の順序を変更する ことはできるが,ブロック内外をまたぐ順序の 変更には問題が起こる場合がある. 例えば、あ るブロック内で変数 <sup>y</sup> を書き込んだあと,ブロ ック外で変数 <sup>y</sup> を読み込んだ上で更新し,さら に同じブロック内で更新された変数 <sup>y</sup> を読み込 む,といったことはできない. 1923戦略<br>『2023戦』 4年間 2023年第6月 - 1923年第6月 - 1923年第6月 - 1923年第6月 - 1923年第6月 - 1923年第6月 - 1923年第6月 - 1923年第6月 - 1923年第6月 - 1923年第6月 - 1923年第6月 - 1923年第6月 - 1923年第6月 - 1923年第6月 - 1923年第6月 - 1923年第6月 - 1923年第6月 - 1923年第6月 - 19

#### 4.今後の課題

 表示部ではグラフ表示レイアウトアルゴリズ ムに現在は Graphviz 組み込みの汎用のものを用 いているが,このシステムのグラフに適した専 用のアルゴリズムの考案・実装が今後の課題で ある.また,特定の変数に関連する部分のみ表 示するなどの支援機能の実装も課題である.

 グラフ編集部・変換部については while など といった反復構造に対して,反復回数の変更に よる条件式の変更や,ある実行回のみの変更に 対して条件分岐などを追加することにより対応 するといった機能が求められる.

## 参考文献

[1]Emden R. Gansner, Stephen C. North, An open graph visualization system and its applications to software engineering, SOFTWARE-PRACTICE AND EXPERIENCE, vol.30, pp.1203-1233, (Sept. 2000).